## УДК 630\*521.2, 521.3; 630\*522.2, 522.3; 630\*53 Студ. В.А. Концевич, М.Д. Русакович Науч. рук. доц. С.И. Минкевич (кафедра лесоустройства БГТУ)

## **СИСТЕМА ЭЛЕКТРОННОГО УЧЕТА ЕГАИС**

С 20 августа 2021 года в Республике Беларусь стало обязательным использование единой государственной автоматизированной системы учета древесины и сделок (ЕГАИС) [1].

ЕГАИС используют для формирования, обработки, анализа, контроля и хранения информации о подлежащей заготовке, заготовленной, вывезенной, транспортируемой и реализуемой древесине. Информация вносится в систему с использованием мобильных и стационарных клиентских рабочих мест посредством интернета. Система используется на основании гражданско-правового договора, заключенного оператором ЕГАИС с ее участником на возмездной основе. Размер и порядок оплаты определяет оператор [2].

В Беларуси единая государственная автоматизированная информационная система учета древесины и сделок с ней внедрена впервые. Программный продукт был разработан белорусскими специалистами, что сделало его в 15- 20 раз дешевле стоимости аналогичных зарубежных систем.

В ЕГАИС используются современные информационные технологии с учетом передового отечественного и зарубежного опыта, в том числе технологий единой

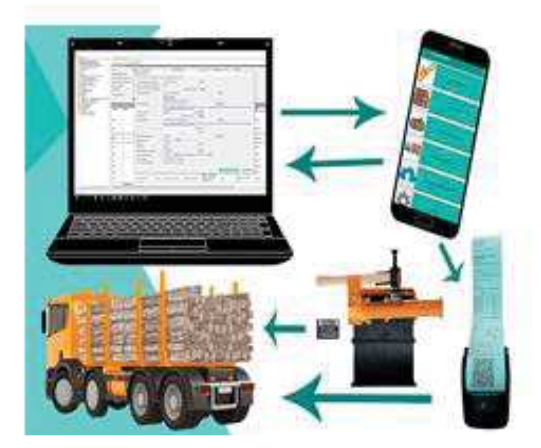

**Рисунок 1 – Порядок функционирования электронной системы ЕГАИС**

базы данных для доступа к ней как с мобильных устройств, так и стационарных рабочих мест, технологий современных сетей передачи данных, технологий генерации отчетных документов по учету древесины. Посредством системы выполняется информационная поддержка и комплексная автоматизация процессов, связанных с выполнением первичных регистрационно-учетных операций, и предоставление данных об объемах заготовки древесины, перемещении лесоматериалов.

Как видно из рисунка 1 электронная система ЕГАИС функционирует на основе нескольких взаимосвязанных элементов (этапов).

Данные, вносимые в систему из компьютера или мобильного телефона, синхронизируются, далее, пред отправкой древесины потребителю, с помощью мобильного устройства и терминала необходимо распечатать транспортный документ (рисунок 2), следом необходимо произвести биркование и только после этого можно отправлять древесину потребителю. Данная процедура является обязательной.

Для успешной работы, а именно внесения данных по заготовке на лесосеке (оперативного учета), а также по складскому учету (приходных и расходных операций) используется мобильное

Рисунок 2 – Пример транспортного документа

приложение ЕГАИС, которое необходима скачать с Google Play. Затем необходимо чтобы ответственный работник, в Ивацевичском лесхозе это инженер по АСУП, добавил пользователя в базу ЕГАИС.

Работа с мобильным приложением возможна как в online, так и в offline режимах. После авторизации пользователя и синхронизации документов и справочников внесение данных может осуществляться при отсутствии сигнала Интернет-соединения или слабом его сигнале. Отчеты сохраняются в локальной базе данных мобильного устройства, что позволяет работать в приложении непрерывно.

Операции «Расход для собственного потребления», «Расход для переработки», «Расход при внутреннем перемещении», «Расход при реализации потребителю» производятся по аналогии с операцией прихода за исключением внесения дополнительных параметров по документу, а именно: «основание для проведения (дата, номер)», «место разгрузки», «грузоотправитель», «грузоперевозчик», «грузополучатель», «договор комиссии/поручения (дата, номер)», «Тип транспорта», «Гос. номер (для транспорта и прицепа)», «Номер бирки (для транспорта и прицепа)», «Водитель». Система ЕГАИС постоянно совершенствуется, учитываются пожелания и замечания пользователей.

## ЛИТЕРАТУРА

1. Как подключиться к ЕГАИС [Электронный ресурс]: Министерство лесного хозяйства Республики Беларусь. Режим доступа: https://mlh.by/press-service/news/6639/. - Дата доступа: 03.01.2022.

2. О ЕГАИС [Электронный ресурс] / РУП «Белгослес». – Режим доступа: https://belgosles.by/?page id=529. – Дата доступа: 14.04.2022.